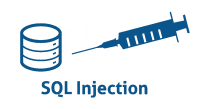

# **INJECTION SQL AUTOMATISATION À PARTIR DE L'OUTIL SQLMAP**

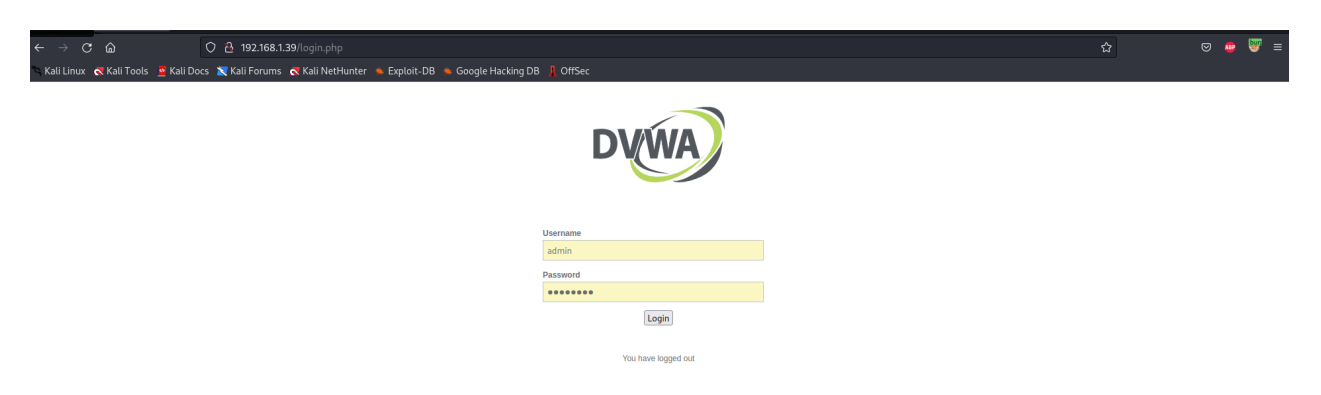

Connectez-vous au serveur DVWA (on prendra soin de passer par Burpsuite en activant le plugin sur firefox).

Username /Password : admin/password

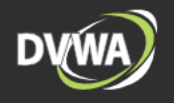

#### Home **Instructions**

**Brute Force** 

**Setup / Reset DB** 

Damn Vulnerable Web Application (DVWA) is a PHP/MySQL web application that is damn vulnerable. Its main<br>goal is to be an aid for security professionals to test their skills and tools in a legal environment, help web developers better understand the processes of securing web applications and to aid both students & teachers to learn about web application security in a controlled class room environment.

The aim of DVWA is to practice some of the most common web vulnerabilities, with various levels of difficultly, with a simple straightforward interface.

**Welcome to Damn Vulnerable Web Application!** 

#### **General Instructions**

It is up to the user how they approach DVWA. Either by working through every module at a fixed level, or selecting any module and working up to reach the highest level they can before moving onto the next one. There<br>is not a fixed object to complete a module; however users should feel that they have successfully exploited the system as best as they possible could by using that particular vulnerability

Please note, there are both documented and undocumented vulnerability with this software. This is intentional. You are encouraged to try and discover as many issues as possible

DVWA also includes a Web Application Firewall (WAF), PHPIDS, which can be enabled at any stage to further increase the difficulty. This will demonstrate how adding another layer of security may block certain malicious actions. Note, there are also various public methods at bypassing these protections (so this can be seen as an extension for more advanced users)!

There is a help button at the bottom of each page, which allows you to view hints & tips for that vulnerability. There are also additional links for further background reading, which relates to that security issue.

### **WARNING!**

Damn Vulnerable Web Application is damn vulnerable! Do not upload it to your hosting provider's public html folder or any Internet facing servers, as they will be compromised. It is recommend using a virtual machine (such as VirtualBox or VMware), which is set to NAT networking mode. Inside a guest machine, you can downloading and install XAMPP for the web server and database.

**Disclaimer** 

We do not take responsibility for the way in which any one uses this application (DVWA). We have made the purposes of the application clear and it should not be used maliciously. We have given warnings and taken measures t installation of DVWA it is not our responsibility it is the responsibility of the person/s who uploaded and installed it.

**Command Injection** CSRE **File Inclusion File Upload Insecure CAPTCHA SQL Injection SQL Injection (Blind) Weak Session IDs XSS (DOM) XSS (Reflected) XSS (Stored) CSP Bypass JavaScript** 

**DVWA Security PHP Info About** 

Logout

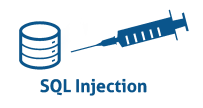

### Dans l'onglet DVWA security, choisir security level : low (pour le premier TP).

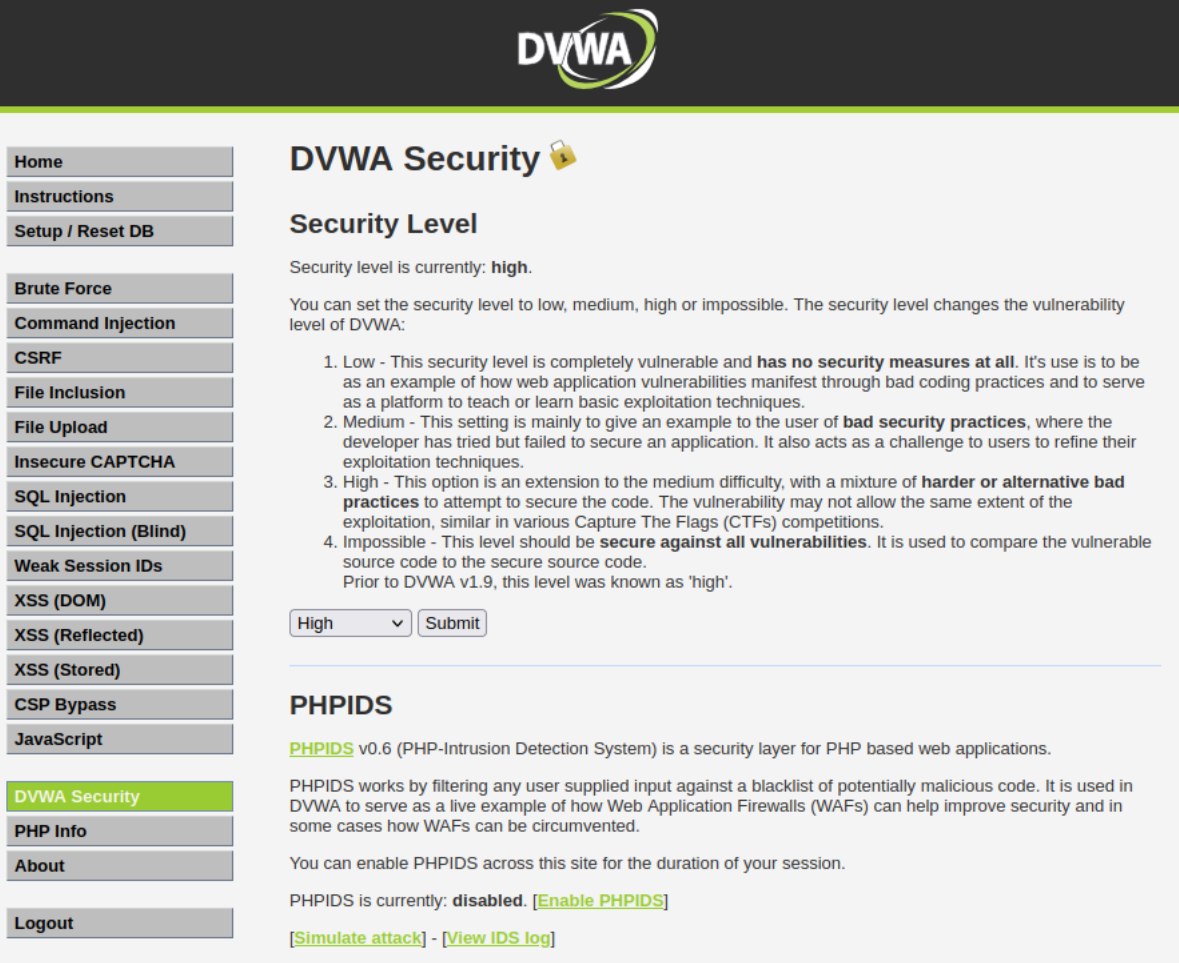

### On peut tester la vulnérabilité aux injections sql avec : ' or 1=1 -- -

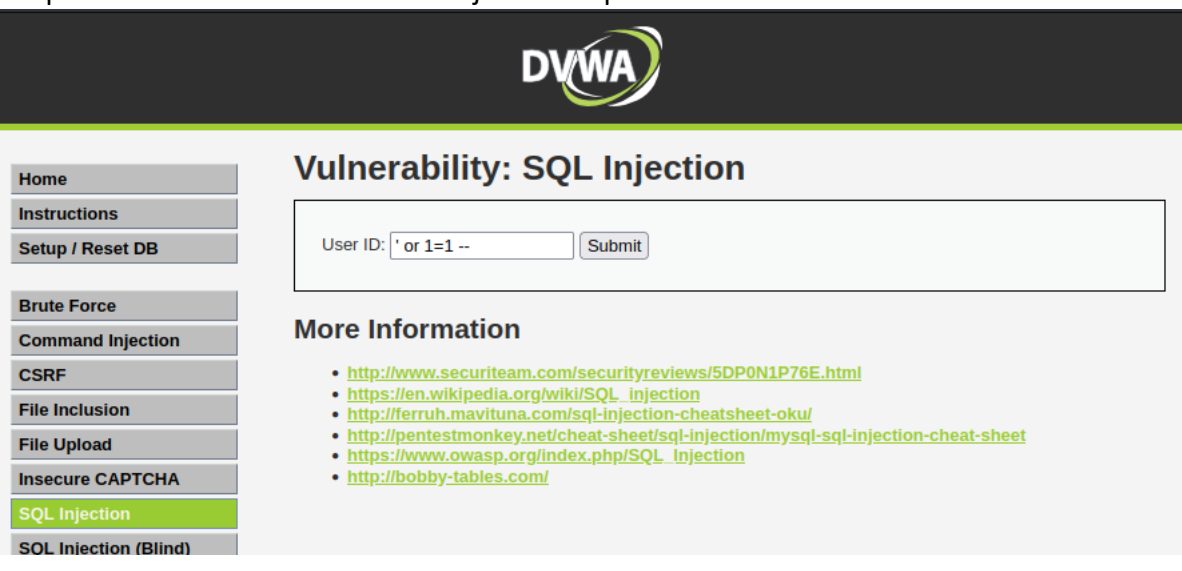

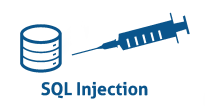

Dans ce cas là, on a une réponse de ce type :

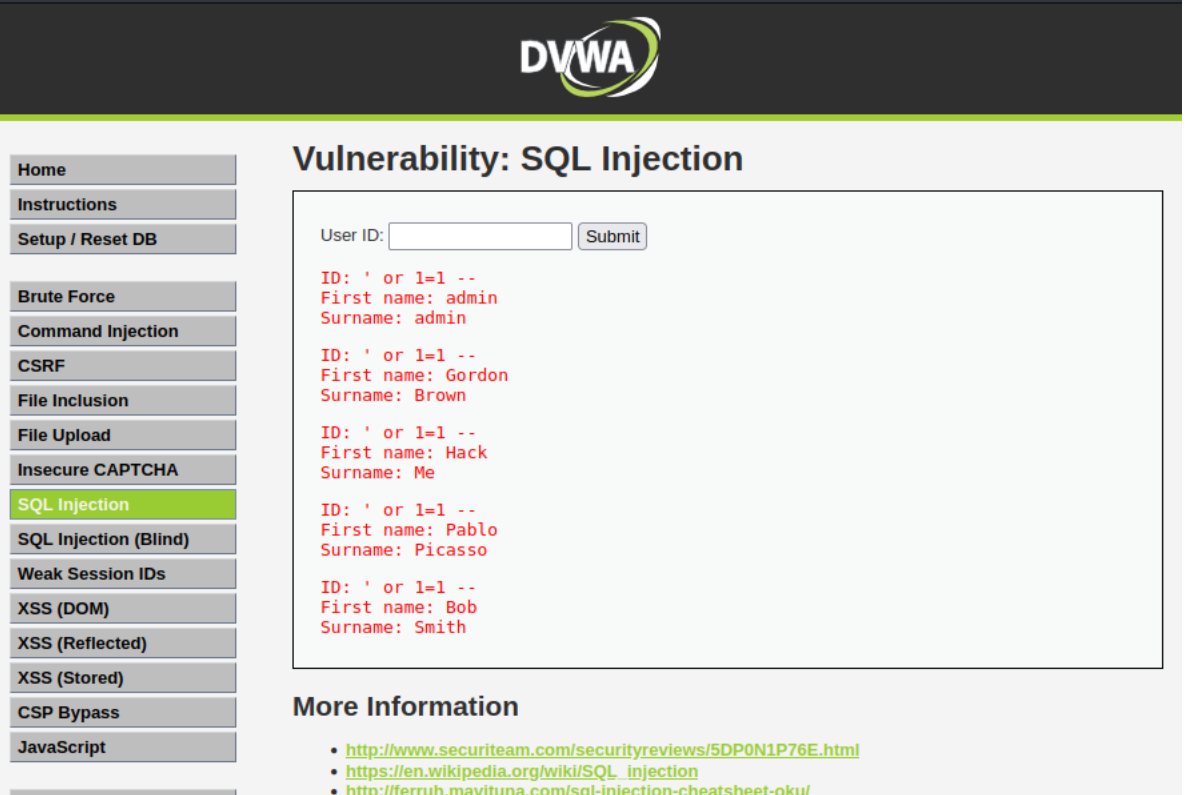

Effectuer une requête en saisissant un nombre (ex :1). Sur Burpsuite, dans proxy, vous devriez voir la requête avec le paramètre injecté.

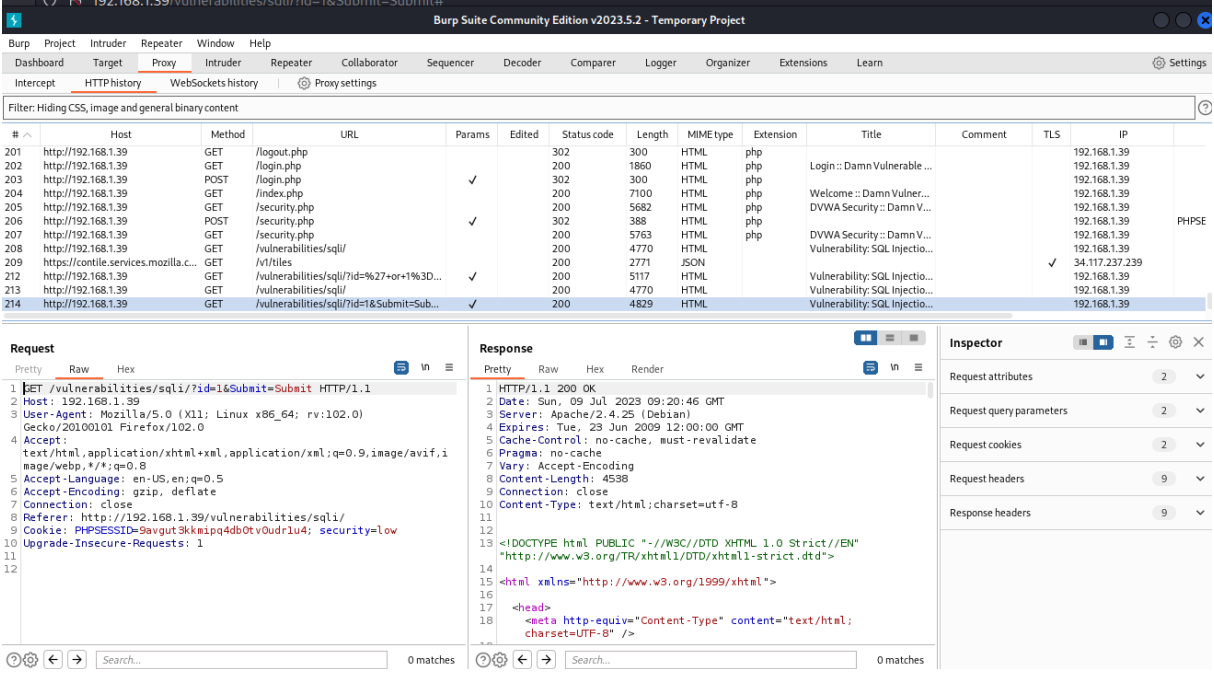

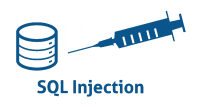

La zone request va nous aider. On relève que c'est une requête GET, l'url est ici : http://192.168.1.39/vulnerabilities/sqli?id=1&Submit=Submit. Le cookie est ici :PHPSESSID=9avgut3klmipq4db0tv0udrlu4 ; security=low.

À partir de ces données, on génère la commande sqlmap (--dbs permet la recherche des base de données sur la machine)

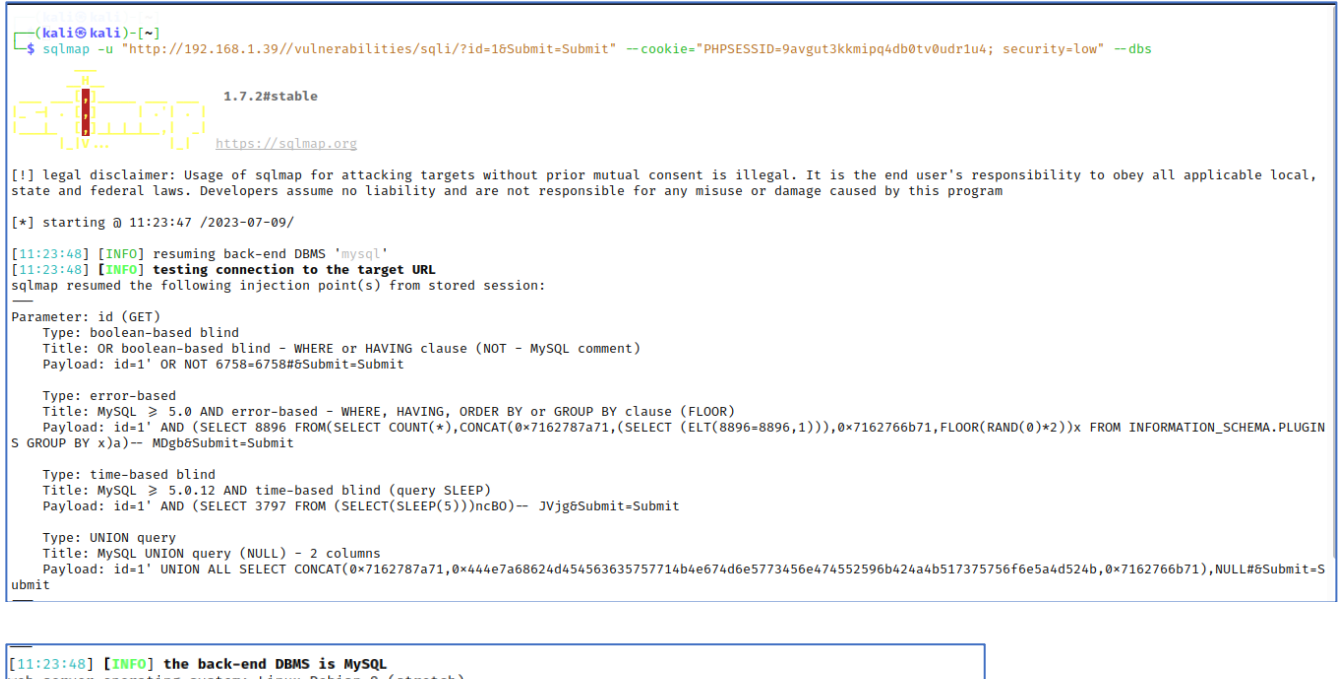

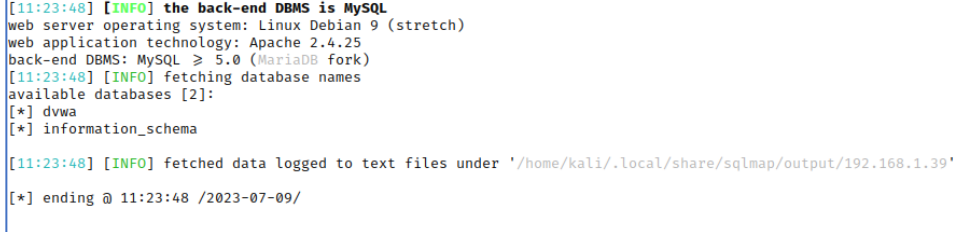

On peut voir que la base de données détectée est de type mysql. Le paramètre injecté est id. Les types d'injection utilisés par sqlmap sont ici : boolean-based blind, error based, timebased blind et union query.

2 bases de données ont été détecté : dvwa et information schema

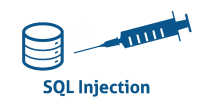

#### On relève ici les tables de la base dvwa avec les arguments : -D dvwa --tables

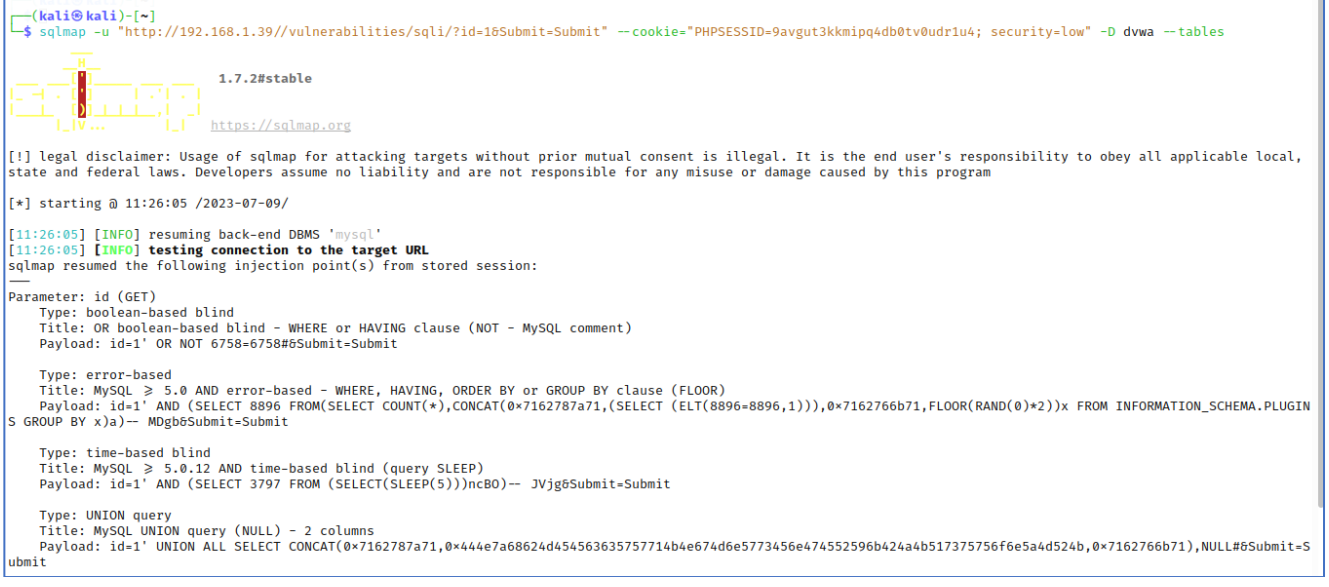

#### On relève 2 tables : guestbook et users

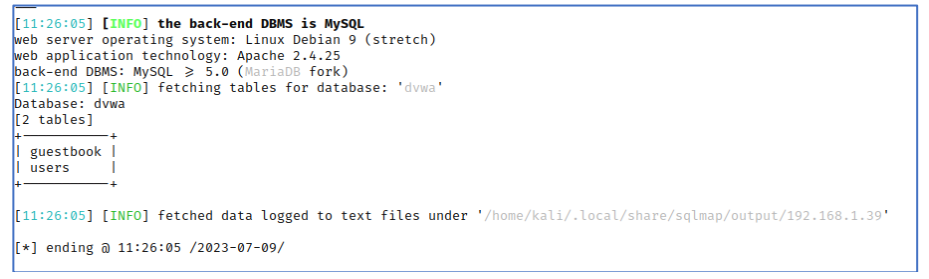

#### On relève ici le contenu de la table users avec les arguments : -D dvwa -T users --dump

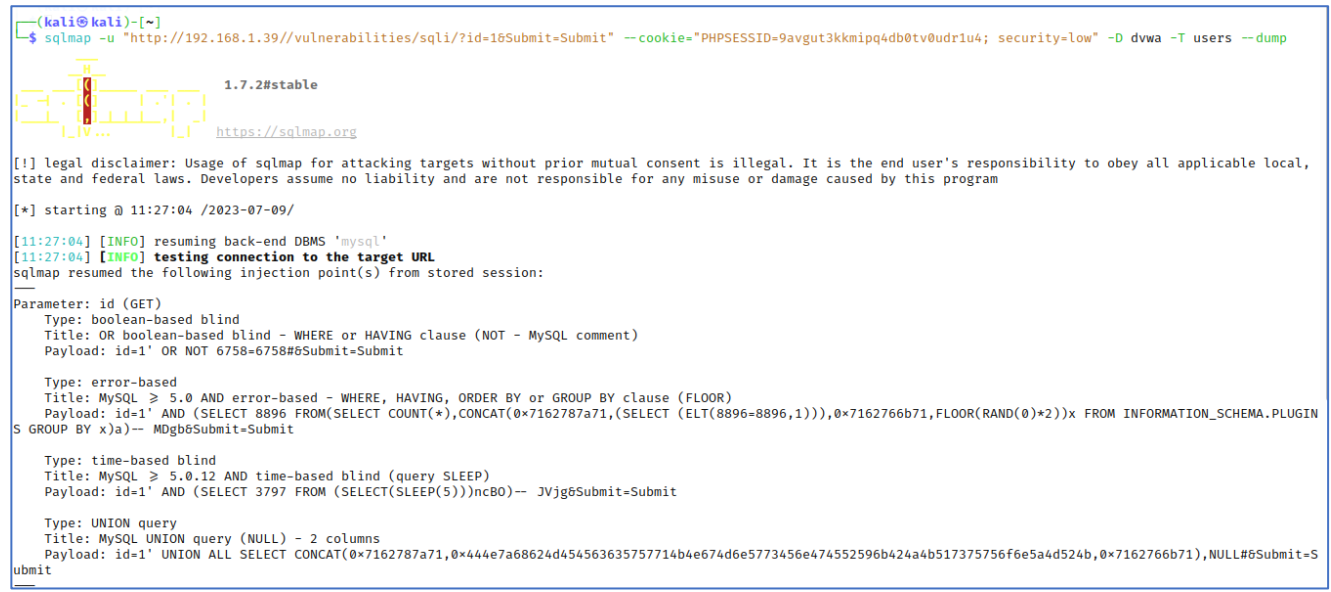

## **Sécurité des applications**

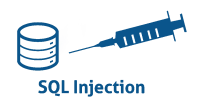

### Le contenu de la table (user\_id, user, avatar, password, last\_name, last\_login, failed\_login)

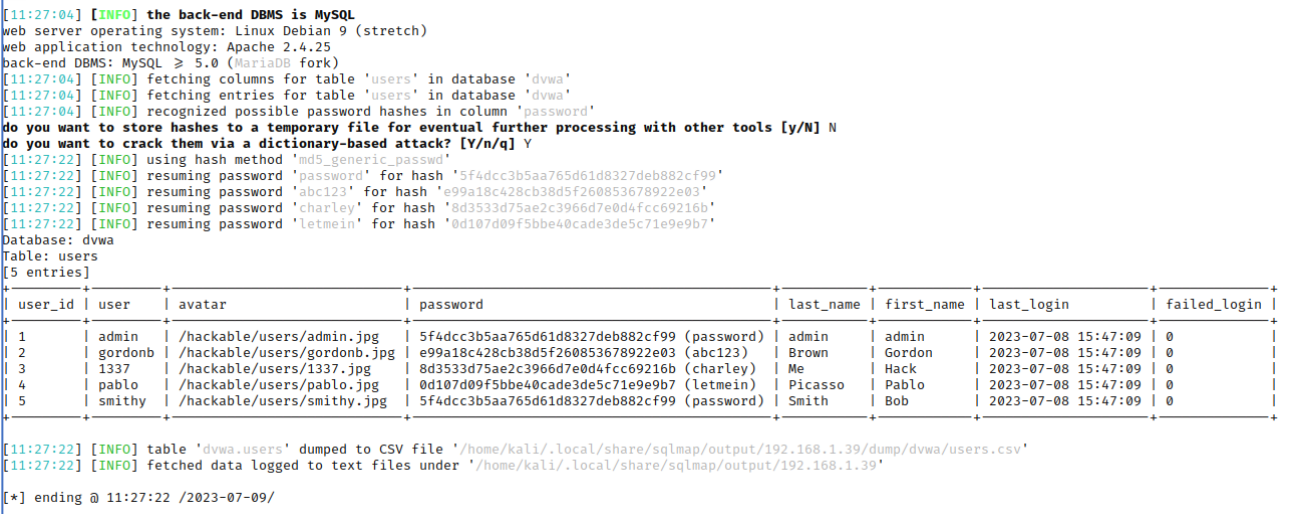

On retrouve ici les chemins vers un fichier csv et des fichiers text log pour aider à la rédaction des rapports.